## HOW TO SUBMIT A GRAND ROUNDS PRESENTATION FOR THE NAN ANNUAL CONFERENCE Submission Deadline: March 29, 2019

- 1. <u>Click here</u> to access the submission site.
- NAN Account Holders: please click on the Login. This will direct you to the NAN website where you will be asked to login using your username and password. Don't know your username or password? Click on Forgot my password or my username link on the NAN website to have it emailed to you.

**Users Without a NAN Account:** please click on the Create an Account. This will direct you to the NAN website where you will be asked to create a NAN account. Once your account is created, please return to the <u>abstract</u> <u>submission site</u> and login using the instructions above for NAN Account Holders.

| NNUAL CONFERENCE   November 13-16, 2019                                                                                                    | HILTON SAN DIEGO BAYFRONT                          |
|----------------------------------------------------------------------------------------------------|----------------------------------------------------|
|                                                                                                    | Conference Details Technical                       |
| Welcome to the National Academy of Ne                                                                                                    | europsychology Abstract Submission Site            |
| NAN Account Holders: please click on the Login button be<br>be asked to login using your username and password. Dor<br>password or my username link on the NAN website to hav      | 이 같은 것은 것 같은 것 같은 것 같은 것 같은 것 같은 것 같은 것            |
| Users Without a NAN Account: please click on the Create<br>website where you will be asked to create a NAN account.<br>abstract submission site and login using the instructions a | Once your account is created, please return to the |
| Submit by Friday, March 29, 2019 at 11:59pm Eastern Tin                                                                                                    | ne                                                 |
| Submission Requirements - find out what informatic                                                                                                    | on NAN needs in your abstract                      |
| <ul> <li>How to Submit a Poster Presentation</li> </ul>                                                                                                    |                                                    |
| <ul> <li>How to Submit an Oral Paper Presentation</li> </ul>                                                                                                    |                                                    |
|                                                                                                    |                                                    |
| <ul> <li>How to Submit a CE Workshop Proposal or Test-Focu</li> <li>How to Withdraw a Submission</li> </ul>                                                                        | used Workshop                                      |
| Frequently Asked Questions                                                                                                    |                                                    |
| Questions? Please contact office@nanonline.org                                                                                                    |                                                    |
| Log in to the Abstra                                                                                                    | ct Submission Form                                 |
| Non NAN Account Holders                                                                                                    | NAN Account Holders                                |
| Click 'Create an Account' to begin your first<br>submission.                                                                                                    | Click "Login" to begin your submission.            |
| Create an Account                                                                                                    | Login                                              |

3. Once you are logged in, you are ready to begin a new submission. Click on the "New Submission" link as shown.

| i |                                                                                             | YOUR PROFILE                                     | SUBMIT FEEDBACK                |
|---|---------------------------------------------------------------------------------------------|--------------------------------------------------|--------------------------------|
|   | NAN 2015 Annual Conference                                                                  | Sample Submission                                | We always welcome feedback,    |
|   | Location: Austin, Texas                                                                     | Samples                                          | and we want to hear what you   |
|   | Dates: 11/4/2015 - 11/7/2015                                                                | LogIns: Log Out                                  | like and what can be improved. |
|   | Contact the Event Organizer                                                                 | 👤 View / Edit Your Profile                       | Feedback Form                  |
|   | SUBMISSIONS (you have 0 complete submissions, 0 inc<br>Click here to begin a new Submission | omplete submissions and 0 withdrawn submissions) |                                |

4. Enter your submission title. Titles are limited to 75 words or less. Please use "Title Case" (This is an Example of Title Case) when entering your submission title.

|          | START A NEW SUBMIS                                             | SION Continue                                                    |
|----------|----------------------------------------------------------------|------------------------------------------------------------------|
|          |                                                                |                                                                  |
|          | sion Title                                                     |                                                                  |
| A submis | sion must have a short, specific presentation title (containin | g no abbreviations) that indicates the nature of the submission. |
|          |                                                                | 0 characters (200 max)                                           |
|          |                                                                | 0 words (75 max)                                                 |
| Submis   | sion Type                                                      |                                                                  |
| Select o | ne 💌 \star                                                     |                                                                  |
|          | Continue                                                       | ★ indicates required field                                       |
|          |                                                                |                                                                  |

5. **Enter your submission type.** Select "Grand Rounds Presentation" from the dropdown menu. Then, click the "Continue" button.

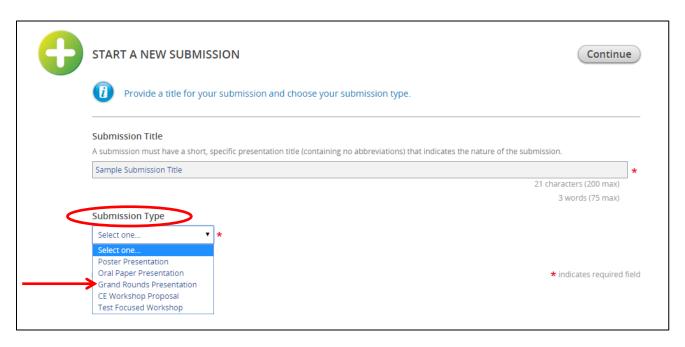

6. You are now ready to begin inputting the details of your submission. Your submission task list tracks the required information you must include with your submission. You may complete the tasks in any order and do not have to complete all of the tasks in one session. Click "Primary Author" to begin.

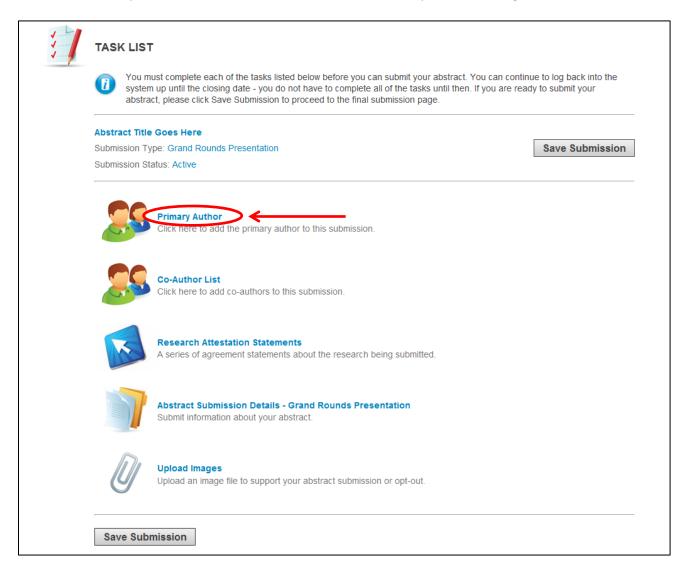

7. Enter the Primary Author information. Please enter the first name, last name, and email address of the primary author of the submission. Choose "Primary Author" from the dropdown menu and click on the "Add Author" button.

| 25 | PRIMARY AUTHOR Save Authors                                                                                                    |
|----|----------------------------------------------------------------------------------------------------|
|    | Your submission needs to have a minimum of 1 author with the 'Primary Author' role.                                                                          |
|    | Please list the primary presenter for this submission. Enter the primary author's information, then please click on their name to submit additional details. |
|    | Sample Submission ple@test.com Select one  Add Author Select one Primary Author                                                                              |
|    | Save Authors                                                                                                    |

Next, click on the primary author's name as shown to finish completing the contact information portion.

| PRIMARY AUTH                                 | HOR |                                                     |                  |                   |                         | Save Authors       |
|----------------------------------------------|-----|-----------------------------------------------------|------------------|-------------------|-------------------------|--------------------|
| 0                                            |     |                                                     |                  |                   |                         |                    |
| Please list the prima<br>submit additional d |     | or this submission. E                               | nter the primary | / author's inform | ation, then please clic | k on their name to |
| 1                                            | × S | uthor(s)<br>ample Submission<br>ole: Primary Author | ←                |                   |                         |                    |
| Save Authors                                 |     |                                                     |                  |                   |                         |                    |

| <u> </u>       | Personal Details                                          | -                                  | Mailing Address |            | فر               | Contact Details |
|----------------|-----------------------------------------------------------|------------------------------------|-----------------|------------|------------------|-----------------|
| Prefix         | -                                                         | Address Line 1                     | 123 Test St     | *          | Office Phone     |                 |
| First Name     | Sample                                                    | * Address Line 2                   |                 |            | Cell Phone       |                 |
| liddle Initial |                                                           | Address Line 3                     |                 |            | Fax              |                 |
| Last Name      | Submission                                                | * City                             | Sample          | *          | Email            | sample@test.com |
| Suffix         | N/A 👻                                                     | <br>State / Province               | Colorado        | <b>*</b> * |                  |                 |
|                |                                                           | Zip / Postal Code                  | 80231           | *          |                  |                 |
|                |                                                           | Country                            | United States   | <b>*</b> * |                  |                 |
|                | Name                                                      | ant (they will be copied on all en | Email           |            | 🔲 Not applicable |                 |
| *              | Name                                                      |                                    | Email           | *          | Not applicable   |                 |
| *              | Name Professional Informat Position                       | Telephone                          | Email           | *          | Not applicable   |                 |
| *              | Name Professional Informat Position Associate             | Telephone                          | Email           | *          | Not applicable   |                 |
| *              | Name Professional Informat Position Associate Affiliation | Telephone                          | Email           |            | Not applicable   |                 |

Enter the contact information for the primary author and click on the "Continue" button.

Your primary author information is now complete, click on the "Save Authors" button.

| 29 | PRIMARY A                      | UTHOR                                 |                                                               | Save Authors                            |
|----|--------------------------------|---------------------------------------|---------------------------------------------------------------|-----------------------------------------|
|    | Please list the submit additio | · · · · · · · · · · · · · · · · · · · | nter for this submission. Enter the primary author's informat | ion, then please click on their name to |
|    | 1                              | V                                     | Author(s)<br>Sample Submission<br>Role: Primary Author        |                                         |
| ¢  | Save Auth                      | ors 🗲                                 |                                                               |                                         |

8. You are now ready to input the co-author(s) information for your submission. Click on "Co-Authors List" as shown to begin.

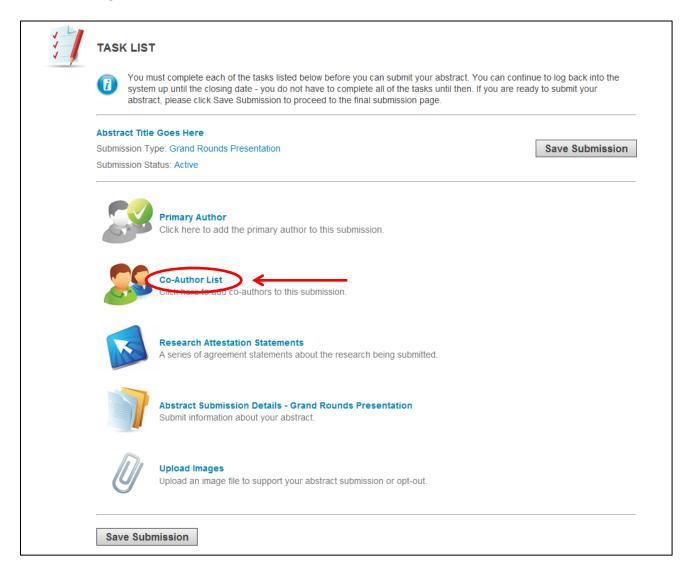

9. Enter the Co-Author(s) information. If you do not have any co-authors, click on the "Save Co-Author List" button to continue on to the next task. To add a co-author, enter in the required fields and click on the "Add New Co-Author" button.

|                     | CO-AUTHOR LIST Save Co-Author List                                                                                                    |
|---------------------|----------------------------------------------------------------------------------------------------|
|                     | Please enter your co-authors for this submission. An individual who helped you work on the abstract or someone that you would like to recognize in creation of the submission may be included as a co-author. If you do not wish to include any additional authors, you may click the 'Save Co-Author List' button at the top of the page. |
|                     | PREVIEW Co-Authors: None                                                                                                    |
|                     | First Name Last Name Degree(s) Email Position Organization Add New Co-Author                                                                                                    |
| Copyright 2012 Cadr | miumCD. All Rights Reserved. Ur To add a co-author, enter the author's information here.                                                                                                    |

If you add more than one co-author, you will have the option to re-order the authors using the arrow button, if needed. Then, click on the "Save Co-Author List" button to continue on to the next task.

| CO-AUTHOR LIST                                                                                                    |
|----------------------------------------------------------------------------------------------------|
| Please enter your co-authors for this submission. An individual who helped you work on the abstract or someone that you would like to recognize in creation of the submission may be included as a co-author. If you do not wish to include any additional authors, you may click the 'Save Co-Author List' button at the top of the page. |
| PREVIEW                                                                                                    |
| Co-Authors: John Doe - Professor, University of Knowledge<br>Jane Deer, Ph.D Research Analyst, Data Plus                                                                                                    |
| <br><ul> <li>Doe John - Professor, University of Knowledge</li> <li>Deer Jane, Ph.D Research Analyst, Data Plus</li> </ul>                                                                                                    |
| First Name       Last Name       Degree(s)       Email       Position       Organization       Add New Co-Author                                                                                                    |

10. You are now ready to complete the Research Attestation Statements for your submission. Click on "Research Attestation Statements" as shown to begin.

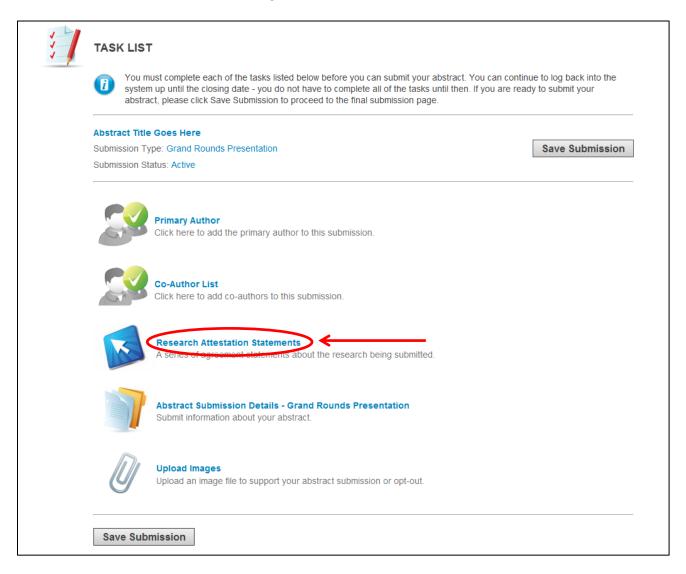

11. Read and electronically sign the Research Attestation Statements. Submit your agreement by typing your name and clicking the "Submit Agreement" button.

| You must agree to all of the following statements in order for your submission to be considered.                                                                                                    |
|----------------------------------------------------------------------------------------------------|
|                                                                                                    |
| By submitting this abstract, the corresponding author attests that the research to be presented is:                                                                                                    |
| A. Original and not previously presented or published.                                                                                                    |
| B. Research and/or data to be presented were conducted in compliance with institutional guidelines for human or animal research and/or the Helsinki<br>Declaration http://www.wma.net/en/30publications/10policies/b3/. We appreciate that many clinicians without an institutional affiliation collect and publish<br>valuable information. By conforming to these guidelines, the corresponding author declares that all human data were collected with participants' informed<br>consent. |
| C. Disclosure of conflict of interest will be clearly stated in the methods and/or during the presentation. Conflicts of interest include funding sources for the reported study/data or having a financial interest in a test or product or with a company that published a test being investigated.                                                                                                    |
| ✓ I have read and agree to the above terms and conditions.                                                                                                    |
| Submitter Name                                                                                                    |
| Please mulcate your agreement by typing in your full name above                                                                                                    |
| Submit Agreement                                                                                                    |
| Submit Agreement                                                                                                    |
|                                                                                                    |
|                                                                                                    |

12. You are now ready to input your abstract for your submission. Click on "Abstract Submission Details" as shown to begin.

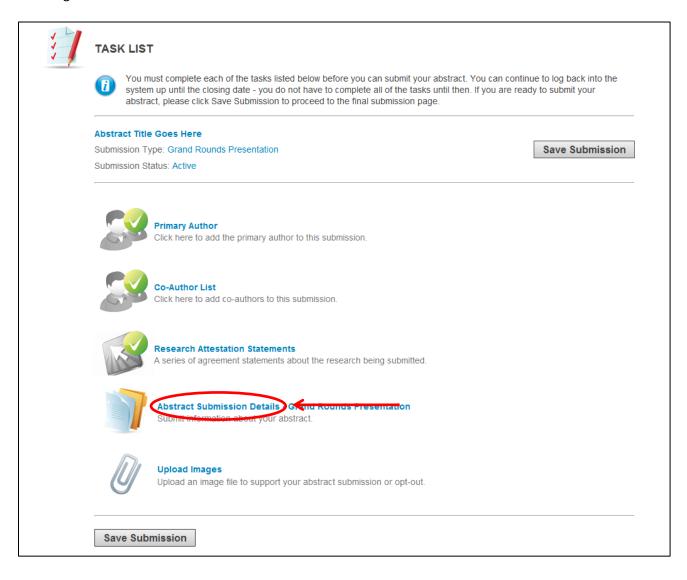

13. Enter your abstract details. You may edit your title in this step, if needed. You must also select a topic for your abstract from the dropdown options that best describes the nature of your presentation. Choose from Adult Grand Rounds, Diversity Grand Rounds, Forensic Grand Rounds, Geriatric Grand Rounds, or Pediatric Grand Rounds.

| Topic<br>Select a topic that best describes the nature of your presentation (Adult Grand Rounds, Pediatric Grand Rounds, F<br>Rounds)<br>Select one | 21 characters (200 ma)<br>3 words (75 ma)<br>orensic Grand Rounds, Diversity Gra |
|----------------------------------------------------------------------------------------------------|----------------------------------------------------------------------------------|
| Select a topic that best describes the nature of your presentation (Adult Grand Rounds, Pediatric Grand Rounds, F<br>Rounds).                       |                                                                                  |
| Select a topic that best describes the nature of your presentation (Adult Grand Rounds, Pediatric Grand Rounds, F<br>Rounds).                       | orensic Grand Rounds, Diversity Gra                                              |
| Select a topic that best describes the nature of your presentation (Adult Grand Rounds, Pediatric Grand Rounds, F<br>Rounds).                       | orensic Grand Rounds, Diversity Gra                                              |
|                                                                                                    |                                                                                  |
| Select one                                                                                                    |                                                                                  |
|                                                                                                    |                                                                                  |
| Select one                                                                                                    |                                                                                  |
| Adult Grand Rounds                                                                                                    |                                                                                  |
| Diversity Grand Rounds                                                                                                    |                                                                                  |
| Forensic Grand Rounds ate critegory for your submission.                                                                                            |                                                                                  |
| Pediatric Ground Rounds                                                                                                    |                                                                                  |

Next, you will choose a category for your abstract.

| Submission Category Please select the most appropriate category for your submission                                 |                   |
|----------------------------------------------------------------------------------------------------|-------------------|
| Select One<br>Case Study<br>Abst<br>Not Applicable<br>Please review the instructions above for sections to include. |                   |
| B <i>I</i> <u>U</u>   Ξ • Ξ •   ∞                                                                                   | *                 |
| Abstract submission details go here                                                                                 |                   |
|                                                                                                    | 5 Words (350 max) |
|                                                                                                    | <i>II</i> A       |
| Continue                                                                                                    |                   |

Next, you will enter your abstract content. Please use the instructions at the top of the page to compose your abstract to ensure your submission is not missing any of the required elements on which your submission will be reviewed. Click on the "Continue" button to proceed to the next task.

| Abstract Title Goes Here                                                     |                       |  |
|------------------------------------------------------------------------------|-----------------------|--|
|                                                                              | 21 characters (200 ma |  |
|                                                                              | 4 words (75 ma        |  |
| Торіс                                                                        |                       |  |
| Select a topic that best describes the nature                                | of your presentation. |  |
| Select one                                                                   | *                     |  |
|                                                                              |                       |  |
|                                                                              |                       |  |
|                                                                              |                       |  |
|                                                                              |                       |  |
| Abstract Submission Details                                                  |                       |  |
|                                                                              | tions to include.     |  |
| Abstract Submission Details<br>Please review the instructions above for sect | tions to include.     |  |
| Please review the instructions above for sec                                 | tions to include      |  |
|                                                                              | tions to include.     |  |
| Please review the instructions above for sec                                 | dions to include.     |  |
| Please review the instructions above for sec                                 | ctions to include.    |  |
| Please review the instructions above for sec                                 | tions to include.     |  |
| Please review the instructions above for sec                                 | tions to include.     |  |
| Please review the instructions above for sec                                 | tions to include      |  |
| Please review the instructions above for sec                                 | tions to include      |  |

14. You may now upload an image file (.jpg, .png, .gif, .bmp, .pdf) to support your abstract or you may opt-out of uploading an image in this step as well. Images may be tables, figures, charts, or graphs that support the content of your abstract. An image is not required for acceptance. Both submissions with and without images will be given the same consideration. Click on "Upload Images" as shown to begin.

| 🚺 sy     | You must complete each of the tasks listed below before you can submit your abstract. You can continue to log back into the system up until the closing date - you do not have to complete all of the tasks until then. If you are ready to submit your abstract, please click Save Submission to proceed to the final submission page. |               |
|----------|----------------------------------------------------------------------------------------------------|---------------|
| Abstract | Title Goes Here                                                                                                    |               |
|          | n Type: Grand Rounds Presentation<br>n Status: Active                                                                                                    | Save Submissi |
| 5        | Primary Author<br>Click here to add the primary author to this submission.                                                                                                    |               |
| 5        | Co-Author List<br>Click here to add co-authors to this submission.                                                                                                    |               |
|          | Research Attestation Statements<br>A series of agreement statements about the research being submitted.                                                                                                    |               |
|          | Abstract Submission Details - Grand Rounds Presentation<br>Submit information about your abstract.                                                                                                    |               |
|          | Upload Images<br>Oproad an image file to support your abstract submission or opt-out.                                                                                                    |               |

15. **Upload your image.** Select "Browse" to upload the image file (.jpg, .png, .gif, .bmp, .pdf) from your computer. You are limited to one supporting image file no larger than 10 MB in size. Your image will appear at the end of your abstract in black and white and will not have a caption. Please reference your image in the body of your abstract.

You may opt-out of uploading a supporting image at this point. Select the checkbox for "There is no image associated with this submission" to continue to the next task without uploading. Click the "Submit File(s)" button.

| Ø                 | UPLOAD IMAGES                                                                                                    |  |
|-------------------|----------------------------------------------------------------------------------------------------|--|
| Ŭ                 | Upload an image file associated with your abstract submission.                                                      |  |
|                   | Submit File(s) There is no image associated with this submission.                                                   |  |
|                   | ING Browse (this is a required upload)                                                                              |  |
| Copyright 2012 Ca | admiumCD. All Rights Reserved. Unauthorized Duplication Prohibited. Tel 410.638.9239   Help@ConferenceAbstracts.com |  |

Click on "Complete Task" when you are ready to proceed.

| D                 | UPLOAD IMAGES                                                                                                    |  |
|-------------------|----------------------------------------------------------------------------------------------------|--|
| Ŭ                 | Upload an image file associated with your abstract submission.                                                      |  |
|                   | Complete Task V V There is no image associated with this submission.                                                |  |
|                   | Browse (this is a required upload) Abstract Image                                                                   |  |
| Copyright 2012 Ca | admiumCD. All Rights Reserved. Unauthorized Duplication Prohibited. Tel 410.638.9239   Help@ConferenceAbstracts.com |  |

16. You have now completed all of the required steps to submit a grand rounds presentation. Click on the "Save Submission" button on the task list to submit.

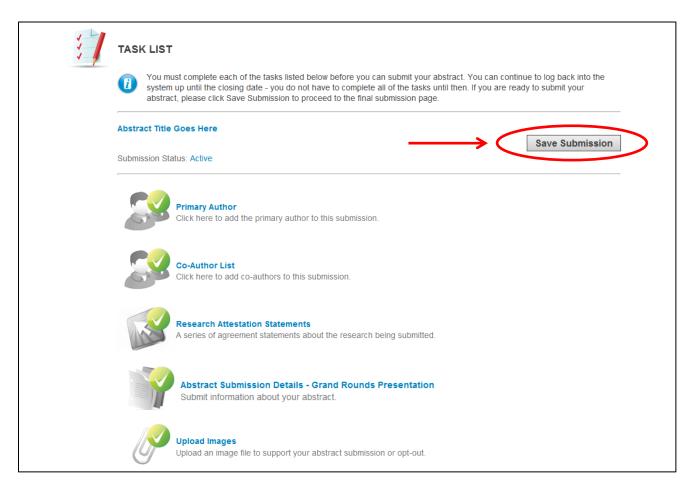

17. You will now see a summary of your submission. Click on the "Submit" button to complete the process. You can preview your data and make edits if needed with the link at the bottom of the page.

| i            | SUBMISSION SUMMARY                                                                                                    |
|--------------|----------------------------------------------------------------------------------------------------|
| Submissi     | t Title Goes Here<br>ion Type: Grand Rounds Presentation<br>ion Status: Active                                                                                                    |
|              | You have completed all the required tasks for this submission. Press the 'Submit' button to complete your submission (you can still edit your submission until the closing date). |
|              | Task: Primary Author<br>Completed (2/29/2012, 11:01 AM)                                                                                                    |
|              | Task: Co-Author List<br>Completed (2/29/2012, 11:02 AM)                                                                                                    |
|              | Task: Research Attestation Statements<br>Completed (2/29/2012, 11:03 AM)                                                                                                    |
|              | Task: Abstract Submission Details - Grand Rounds Presentation<br>Completed (2/29/2012, 11:04 AM)                                                                                  |
| Ø            | Task: Upload Images<br>Completed (2/29/2012, 11:04 AM)                                                                                                    |
| <b>(</b> ) c | lick here for a preview of your submission.                                                                                                    |

Your submission is complete and you will be taken back to the login homepage where you can preview your abstract, make edits up until the submission deadline by clicking on the submission title, or submit another abstract.

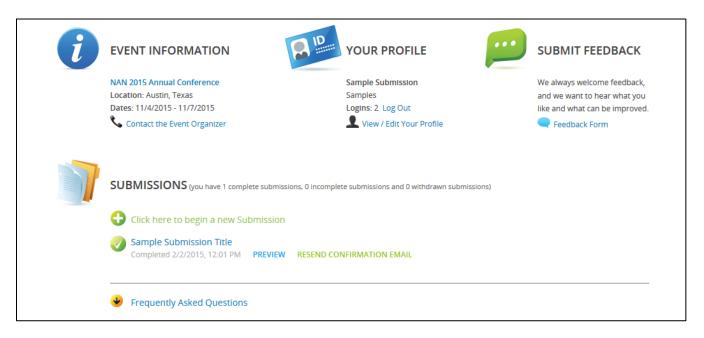

## HOW TO WITHDRAW A SUBMISSION FROM THE NAN ANNUAL CONFERENCE

1. If you need to withdraw your submission, log into the submission site and click on the title of your abstract.

|                   | SUBMISSIONS (you have 1 complete submissions, 0 incomplete submissions and 0 withdrawn submissions)                           |  |
|-------------------|----------------------------------------------------------------------------------------------------|--|
|                   | Thank you, your submission was successful. You can edit the details of this submission at any time up until the closing date. |  |
|                   | Abstract Title Goes Here<br>empleted 2/23/2012 4-21 - M PREVIEW                                                               |  |
|                   | Click here to begin a new submission                                                                                          |  |
|                   |                                                                                                    |  |
| Copyright 2012 Ca | dmiumCD. All Rights Reserved. Unauthorized Duplication Prohibited. Tel 410.638.9239   Help@ConferenceAbstracts.               |  |

2. Next, you will click on the Submission Status "Complete" link.

| 5 | TASK LIST                                                                                                    |                                                                                                    |                 |
|---|----------------------------------------------------------------------------------------------------|----------------------------------------------------------------------------------------------------|-----------------|
|   | You must complete each of the tasks listed below before you can submit your abstract. You can continue to log back into the system up until the closing date - you do not have to complete all of the tasks until then. If you are ready to submit your abstract, please click Save Submission to proceed to the final submission page. |                                                                                                    |                 |
| < |                                                                                                    | Goes Here pe: Poster Presentation atus: Complete                                                               | Save Submission |
|   | S                                                                                                    | Primary Author<br>Click here to add the primary author to this submission.                                     |                 |
|   | S                                                                                                    | Co-Author List<br>Click here to add co-authors to this submission.                                             |                 |
|   | <b>K</b>                                                                                                    | <b>Research Attestation Statements</b><br>A series of agreement statements about the research being submitted. |                 |
|   |                                                                                                    | Abstract Submission Details - Poster Presentation<br>Submit information about your abstract.                   |                 |
|   | P                                                                                                    | Upload Images<br>Upload an image file to support your abstract submission or opt-out.                          |                 |

3. On the Submission Settings page, change the Submission Status in the dropdown menu from "Complete" to "Withdrawn" and click on the "Update Settings" button.

| X       | SUBMISSION SETTINGS                                                                                                    | Update Settings                             |
|---------|----------------------------------------------------------------------------------------------------|---------------------------------------------|
|         | Editing your Submission's settings is easy. Just adjust the fields below a                                                             | and press the Update Settings button.       |
|         | Submission Title                                                                                                    |                                             |
|         | A submission must have a short, specific presentation title (containing no abbreviations) that indicates the nature of the submission. |                                             |
|         | Abstract Title Goes Here                                                                                                    | *                                           |
|         |                                                                                                    | 21 characters (200 max)<br>4 words (75 max) |
|         | Submission Type                                                                                                    |                                             |
|         | Poster Presentation 💌 *                                                                                                    |                                             |
| <       | Submission Status                                                                                                    |                                             |
| <b></b> | Complete  Active Withdrawn                                                                                                    |                                             |
|         | Complete Update Settings                                                                                                    | ★ indicates required field                  |
|         |                                                                                                    |                                             |
|         |                                                                                                    |                                             |

Your submission has now been withdrawn.